# **AKASO**

# **V50** Pro CAMÉRA D'ACION

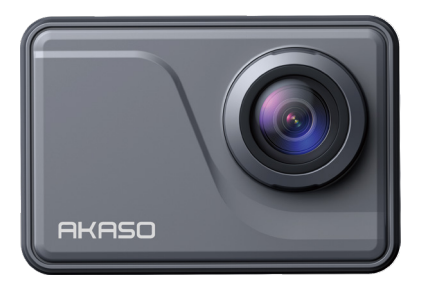

# MANUEL D'UTILISATION

V39

# <span id="page-1-0"></span>**Contenu**

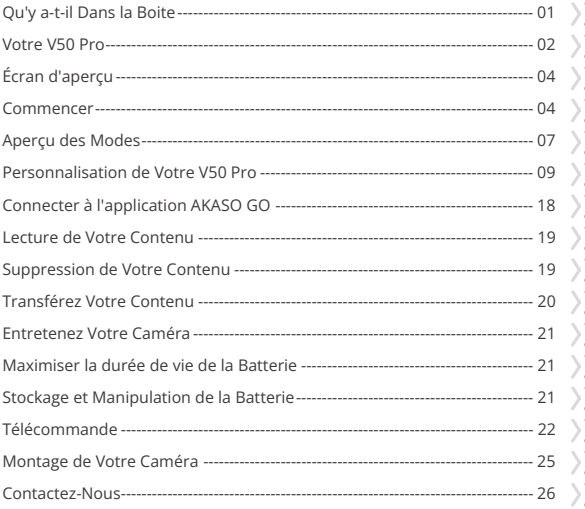

# <span id="page-2-0"></span>**Qu'y a-t-il Dans la Boite**

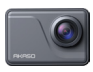

V�� Pro  $\times 1$ 

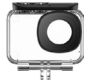

Boîtier étanche x 1

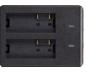

Chargeur x 1

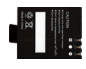

Batterie  $x<sub>2</sub>$ 

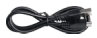

Câble USB x 1

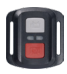

Télécommande x 1

Sangle de

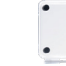

Protection de la Cadre de la Caméra

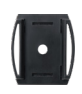

Supports pour casques x 2

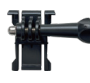

Boucle Mont x 1

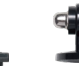

télécommande x 1 porte arrière x 1

Monture en Crochet J Monture A x 1

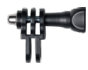

x 1

Monture C x 1

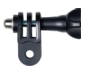

Monture D x 1

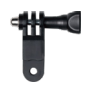

Monture F x 1

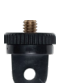

x 1

Monture E x 1

x 1

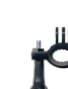

Monture H x 1

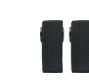

Pansements x 4

| ۰ |
|---|
|   |
|   |
|   |
|   |

Tissu pour Lentilles Ruban Adhésif Guide de Démarrage Rapide x 1

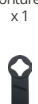

Clé

x 1

Attaches  $\times$  5

Double Face x 2

### <span id="page-3-0"></span>**Votre V50 Pro**

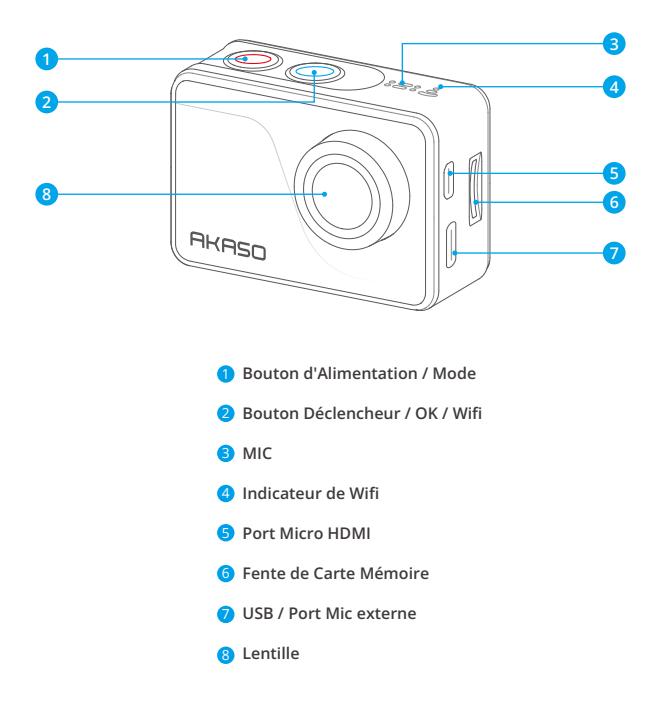

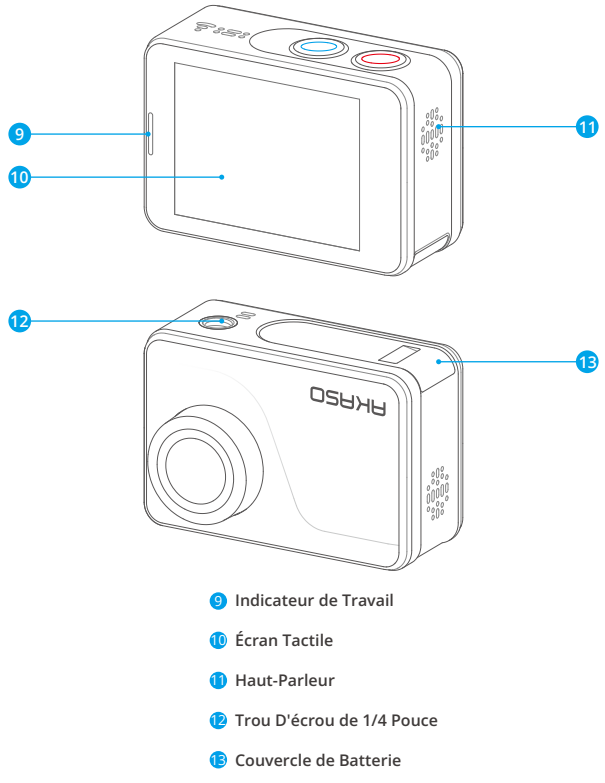

**Remarque:** L'appareil photo n'enregistre pas le son lorsqu'il se trouve dans le boîtier étanche.

# <span id="page-5-0"></span>**Écran d'aperçu**

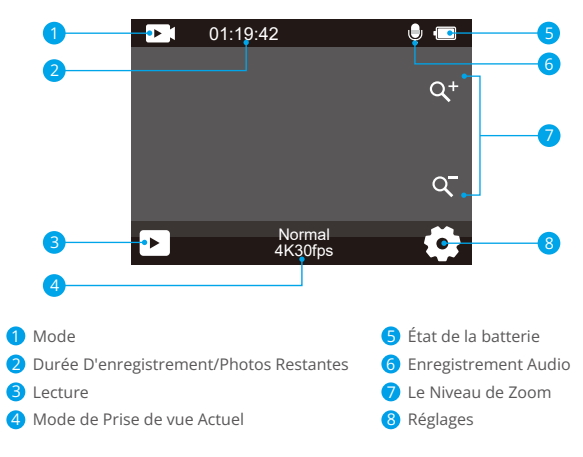

# **Commencer**

Bienvenue dans votre AKASO V50 Pro. Pour capturer des vidéos et des photos, vous aurez besoin d'une carte mémoire (vendue séparément).

#### **Cartes Microsd**

Veuillez utiliser des cartes mémoire de marque répondant à ces exigences:

 $+13$ 

• Capacité jusqu'à 128GB

#### Remarque:

1.Veuillez formater la carte mémoire dans cet appareil photo avant utilisation. Pour maintenir votre carte mémoire en bon état, reformatez-la régulièreme[nt.](#page-1-0) Le reformatage efface tout son contenu, veuillez donc vous assurer de sauvegarder vos photos et vidéos avant de reformater.

- 2. La carte mémoire formatée en FAT32 arrête l'enregistrement lorsque la taille du fichier atteint 4 Go, puis recommence sur un nouveau fichier.
- 3. L'utilisation d'une carte mémoire d'une capacité supérieure à celle requise peut entraîner des complications telles que l'incapacité de reconnaître la carte. De plus, cela peut provoquer des dysfonctionnements de l'appareil photo, tels que son insensibilité ou une défaillance du micrologiciel.

### **Allumer / Éteindre**

#### **Pour allumer:**

Pour allumer l'appareil photo, appuyez simplement sur le bouton d'alimentation pendant 3 secondes. Vous entendrez un bip et verrez la lumière d'état s'allumer. Une fois les informations affichées à l'écran, vous saurez que votre appareil photo est allumé.

#### **Pour éteindre:**

Pour éteindre l'appareil photo, appuyez et maintenez le bouton d'alimentation pendant 3 secondes. Vous entendrez un bip et la lumière d'état s'éteindra.

### **Activer et désactiver le Wifi**

Pour activer le Wifi, accédez d'abord au menu Mode, puis appuyez sur l'icône Wifi dans le menu du mode vidéo ou photo. L'appareil photo passera alors en mode Wifi avec le voyant Wifi qui clignote lentement.

Astuce : Le voyant Wifi restera allumé lorsque le Wifi sera connecté.

Pour désactiver le Wifi, il suffit de taper sur l'icône "X" sur l'écran Wifi ou d'appuyer sur le bouton Wifi.

### **Zoomer avant ou arrière**

Pour zoomer avant ou arrière, assurez-vous d'abord que l'appareil photo est sur l'écran de prévisualisation, puis appuyez sur l'icône "+" ou "-" pour effectuer un zoom avant ou arrière.

### **Accès au menu des modes**

Pour accéder au menu des modes, il suffit de taper sur l'icône du mode actuel en bas de l'écran ou d'appuyer sur le bouton d'alimentation.Pour quitter le menu des modes, il suffit de taper sur l'icône "X" dans le coin supérieur droit.

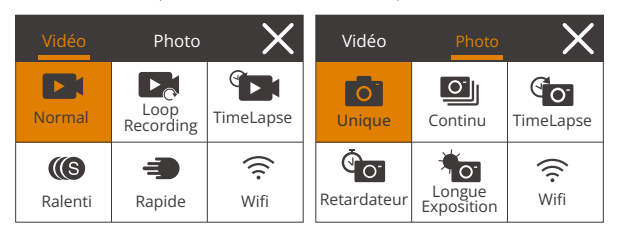

### **Changement de modes de prise de vue**

Pour changer de modes de prise de vue, entrez d'abord dans le menu des modes, puis tapez sur l'option "Vidéo" ou "Photo" pour accéder au menu du mode vidéo ou photo. Vous pourrez sélectionner le mode vidéo ou photo souhaité parmi les options disponibles.

Astuce : Vous pouvez également faire glisser vers la gauche ou la droite pour passer des modes Vidéo aux modes Photo.

### **Accéder au mode paramètres**

Pour accéder à l'écran des paramètres, assurez-vous d'abord que la caméra est sur l'écran de prévisualisation, puis touchez l'icône des paramètres dans le coin inférieur droit ou maintenez enfoncé le bouton d'obturateur. Une fois sur l'écran des paramètres, vous êtes libre de configurer les paramètres de photo, de vidéo et du système.

### **Utilisation du bouton d'obturateur**

Lorsque l'appareil photo est configuré en mode Photo ou Vidéo, appuyez sur le bouton d'obturateur pour prendre des photos ou commencer l'enregistrement vidéo. Pour arrêter l'enregistrement en mode Vidéo, appuyez à nouveau sur le bouton d'obturateur.

### <span id="page-8-0"></span>**Accès à l'écran de lecture**

Pour accéder à l'écran de lecture, appuyez sur l'icône de Lecture dans le coin inférieur gauche. Vous pourrez ainsi accéder à la vidéo ou à la photo à lire ou supprimer. Pour quitter l'écran de lecture, il vous suffit d'appuyer sur l'icône Retour dans le coin supérieur droit.

### **Chargement de l'appareil photo**

Pour charger votre appareil photo, connectez-le à un adaptateur USB ou à un ordinateur à l'aide du câble USB. Le témoin de charge deviendra rouge et restera allumé. Il s'éteindra lorsque la batterie sera entièrement chargée.

Astuce : La batterie peut durer jusqu'à 90 minutes d'enregistrement vidéo en 4K lorsqu'elle est complètement chargée.

# **Aperçu des Modes**

Il existe 11 modes sur cet appareil photo : Vidéo Normale, Loop Recording, Vidéo Time Lapse, Vidéo au Ralenti, Vidéo Mouvement Rapide, Photo Unique, Photo Rafale, Photo Time Lapse, Retardateur, Longue Exposition et Wifi.

#### **Mode Vidéo Normale**

L'appareil photo est par défaut en mode Vidéo lorsque vous l'allumez. En mode Vidéo, appuyez sur le bouton de l'obturateur pour commencer l'enregistrement vidéo. Pour arrêter l'enregistrement, appuyez simplement à nouveau sur le bouton de l'obturateur.

#### **Mode Loop Recording**

Dans ce mode, lorsque vous appuyez sur le bouton de l'obturateur, l'appareil photo enregistrera une vidéo en boucle d'une durée prédéfinie.

#### **Mode Vidéo au Ralenti**

Dans ce mode, lorsque vous appuyez sur le bouton de l'obturateur, l'appareil photo enregistrera des vidéos à la résolution prédéfinie. Cependant, les séquences vidéo seront enregistrées avec une vitesse de lecture de 30 images par seconde (ips). Ainsi, lors de la lecture de la vidéo, elle semblera ralentie, cr[éant](#page-1-0)  un effet visuellement captivant.

#### **Mode Vidéo Mouvement Rapide**

Dans ce mode, lorsque vous appuyez sur le bouton de l'obturateur, l'appareil photo capturera des vidéos en accéléré stables et fluides qui semblent se dérouler plus rapidement que la réalité, ce qui le rend idéal pour les scènes à mouvement rapide.

#### **Mode Photo Unique**

Dans ce mode, lorsque vous appuyez sur le bouton d'obturateur, la caméra prend une photo.

#### **Mode Photo Rafale**

Dans ce mode, lorsque vous appuyez sur le bouton d'obturateur, la caméra capture en continu des photos selon le nombre d'images par seconde défini.

#### **Mode Photo Time Lapse**

Dans ce mode, lorsque vous appuyez sur le bouton de l'obturateur, l'appareil photo prendra une série de photos à intervalles réguliers.

#### **Mode Retardateur**

Dans ce mode, lorsque vous appuyez sur le bouton de l'obturateur, l'appareil photo commencera un compte à rebours, puis prendra une photo après le décompte prédéfini.

#### **Mode Longue Exposition**

Dans ce mode, lorsque vous appuyez sur le bouton de l'obturateur, l'appareil photo capturera en continu des photos à intervalles prédéfinis jusqu'à la fin du temps d'exposition. Ce mode est adapté pour capturer des photos dans différentes conditions d'éclairage, y compris en faible luminosité, dans des environnements lumineux et même sous l'eau.

#### **Mode Wifi**

Lorsque le Wifi est activé, l'appareil photo entrera en mode Wifi et affichera les informations Wifi en quelques secondes.

# <span id="page-10-0"></span>**Personnalisation de Votre V50 Pro**

### **Paramètres vidéo**

Pour configurer les paramètres vidéo, veuillez accéder à l'écran des paramètres en appuyant sur l'icône des paramètres dans le coin inférieur droit de l'écran, ou maintenez enfoncé le bouton d'obturateur. La caméra est par défaut sur l'écran des paramètres vidéo.

#### **1. Résolution vidéo**

4K30fps/2.7K30fps/1080P120fps/1080P60fps/1080P30fps/720P120fps/720P60fps /720 P30fps (Par défaut : 4K30fps)

Cette caméra est capable d'enregistrer des vidéos jusqu'à une résolution de 4K30fps, avec une résolution plus élevée offrant une meilleure clarté et des détails grâce au nombre accru de pixels. Cependant, des vidéos de résolution plus élevée entraînent également des tailles de fichiers plus importantes.

Remarque: La capture de vidéos à des résolutions élevées ou à des taux d'images élevés par temps chaud et ambiant peut entraîner une consommation accrue d'énergie et une augmentation de la chaleur de la caméra.

#### **2. Stabilisation de l'image**

#### Arrêt / Marche (Par défaut : Arrêt)

La stabilisation électronique de l'image (EIS2.0) permet de réduire efficacement les tremblements de l'objectif, ce qui se traduit par des vidéos fluides et nettes. Cette fonction est idéale pour capturer des scènes impliquant des activités telles que le vélo, le skateboard et une utilisation à la main.

Remarque: La stabilisation de l'image sera désactivée lorsque vous réglez la fréquenced'images sur plus de 60fps. Elle sera également désactivée lorsque la calibration de la distorsion et l'inversion sont activées, ou lorsque la caméra est en modes Vidéo Time Lapse et Vidéo au Ralenti.

#### **3. Temps loop recording**

#### 1 Minute / 3 Minutes / 5 Minutes (Par défaut : 1 Minute)

Cette option vous permet de définir la durée des vidéos enregistrées en mode enregistrement en boucle. Par exemple, si vous réglez la durée d'enregistrement en boucle sur "3 Minutes ", la caméra enregistrera des vidéos toutes les 3 min[utes.](#page-1-0) Lorsque la mémoire est pleine, les nouveaux fichiers vidéo écraseront les

anciens pour assurer un enregistrement continu.

Remarque: La durée d'enregistrement en boucle fonctionne uniquement en mode Loop recording.

#### **4. Intervalle TimeLapse**

1 Seconde / 2 Secondes / 5 Secondes / 10 Secondes / 30 Secondes (Par défaut : 1 Seconde)

Cette option vous permet de spécifier la fréquence à laquelle les images vidéo sont capturées et compilées. La caméra capturera une série de vidéos à l'intervalle défini, ce qui est idéal pour capturer des scènes dynamiques ou en évolution, tellesque des nuages, des étoiles, des couchers de soleil, etc.

Remarque: Les vidéos en accéléré sont enregistrées sans audio. Cette option fonctionne uniquement en mode Vidéo Time Lapse.

#### **5. Durée TimeLapse**

Arrêt/5 min/10 min/15 min/20 min/30 min/60 min (Par défaut : Arrêt) Cette option vous permet de définir la durée de la vidéo enregistrée en mode vidéoaccéléré. La caméra s'arrêtera automatiquement d'enregistrer après la durée définie.

Remarque: Cette option fonctionne uniquement en mode Vidéo Time Lapse.

#### **6. Ralenti**

1080P120/1080P60/720P120/720P60 (Par défaut : 1080P60)

Dans ce mode, la caméra enregistrera des vidéos à la résolution définie. Les séquences vidéo sembleront être en ralenti lors de la lecture.

Remarque: Cette option n'est disponible qu'en mode Vidéo au ralenti. Elle estégalement désactivée lorsque la Stabilisation de l'image est activée.

#### **7. Mouvement Rapide**

2X/4X/6X/10X/10X (Par défaut : 2X)

Cette option vous permet de régler la vitesse à laquelle la vidéo est accélérée.

Remarque: Cette option est disponible uniquement en mode Vidéo Mouvement Rapide.

#### **8. Enregistrement Audio**

Arrêt / Marche (Par défaut : Arrêt)

Lorsque l'enregistrement audio est désactivé, la caméra enregistrera des vidéos sans son. Vous pouvez choisir de l'activer ou de le désactiver.

Remarque: Cette option fonctionne uniquement en mode Vidéo et Loop recording.

#### **9. Microphone**

#### Intégré / Externe (Par défaut : Intégré)

Vous avez la possibilité de choisir entre un microphone intégré ou un microphone externe. Pour utiliser un microphone externe offrant une meilleure qualité sonore, choisissez d'abord l'option "Externe", puis branchez le microphone compatible (vendu séparément) dans le port d'alimentation USB de la caméra.

#### **10. Valeur Exposition**

#### -2.0/-1.0/0.0/+1.0/+2.0 (Par défaut : 0.0)

Par défaut, votre appareil photo utilise l'ensemble de l'image pour déterminer le niveau d'exposition approprié. Cependant, l'exposition vous permet de sélectionner une zone que vous souhaitez privilégier lorsque l'appareil photo détermine l'exposition. Ce réglage est particulièrement utile dans les prises de vue où une région importante pourrait être surexposée ou sous-exposée. L'appareil photo affichera les changements dans l'image dès que vous modifiez ce paramètre.

Il reprendra l'utilisation de l'ensemble de l'image pour déterminer le niveau d'exposition approprié si vous changez de mode.

#### **11. Réduction Bruit**

#### Arrêt / Marche (Par défaut : Arrêt)

Cette option peut réduire les bruits générés lors de l'enregistrement vidéo, ce qui permet d'améliorer la qualité audio. Cette fonctionnalité n'est disponible qu'en mode vidéo. Vous pouvez choisir de l'activer ou de la désactiver.

Remarque: Cette option fonctionne uniquement en mode Vidéo et en mode Loop recording.

#### **12. Auto Low Light**

#### Arrêt / Marche (Par défaut : Arrêt)

Cette option adapte automatiquement les paramètres de l'appareil photo en fonction des conditions d'éclairage pour offrir des performances optimales dans des situations de faible luminosité. Elle élimine la nécessité d'ajustements manuels,même lors de transitions entre des environnements lumineux et sombres.

Remarque: Cette option fonctionne uniquement en mode Vdéo et en mode Vidéo au ralenti.

#### **13. Mesure**

Centre / Multi / Place (Par défaut : Multi)

Cette option vous permet de définir le mode de mesure pour différentes scènes. Vous pouvez choisir un mode de mesure souhaité en fonction de la scène.

### **Paramètre Photo**

Pour configurer les réglages de la photo, assurez-vous d'abord que l'appareil photo est sur l'écran des paramètres, puis appuyez sur l'icône de la photo à gauche pour accéder à l'écran des réglages de la photo.

#### **1.Résolution photo**

20 MP / 16 MP / 14 MP /10 MP / 8 MP / 5 MP / 2 MP (Par défaut : 20 MP)

Cet appareil photo est capable de capturer des photos de 20 MP, une résolution plus élevée offrant une meilleure clarté et un meilleur niveau de détail grâce au nombre accru de pixels. Cependant, une résolution plus élevée entraîne également des fichiers plus volumineux.

#### **2. Format de sortie**

JPEG/JPEG+DNG (Par défaut : JPEG)

Le format de sortie détermine les formats de sortie de la photo, y compris le JPEG et le JPEG+DNG. DNG signifie Digital Negative, un format d'image brut sans perte qui préserve les données d'image sans compression ni perte. Le choix du DNG entraîne des fichiers photo plus volumineux, mais garantit une qualité d'image supérieure et une protection contre la perte de données.

Remarque: Cette option sera désactivée lorsque l'appareil photo est en mode Photo rafale.

#### **3. Retardateur**

1 Seconde / 3 Secondes / 5 Secondes / 10 Secondes / 30 Secondes (Par défaut : 1 Seconde)

Cette option vous permet de régler le temps de compte à rebours en mode retardateur. L'appareil photo prendra une photo après le décompte réglé.

Remarque: Cette option fonctionne uniquement en mode Retardateur.

#### **4. Intervalle TimeLapse**

3 Secondes / 5 Secondes / 10 Secondes / 30 Secondes / 1 Minute (Par défaut : 3Secondes)

Cette option vous permet de spécifier la fréquence à laquelle les images sont capturées et compilées pour la photo accélérée. L'appareil photo prendra une série de photos à l'intervalle défini.

Remarque: Cette option fonctionne uniquement en mode Photo Time Lapse.

#### **5. Durée TimeLapse**

Arrêt / 5 Minutes / 10 Minutes / 15 Minutes / 20 Minute / 30 Minutes / 60 Minutes (Par défaut : Désactivé)

Cette option vous permet de définir la durée de la photo capturée en mode photo accélérée. L'appareil photo prendra une série de photos à l'intervalle défini.

Remarque: Cette option fonctionne uniquement en mode Photo Time Lapse.

#### **6. Photo Rafale**

3 coups / 5 coups / 10 coups / 15 coups / 30 coups (Par défaut : 3 coups)

Cette option vous permet de spécifier le nombre de photos qui seront prises consécutivement. Lorsque vous appuyez sur le bouton d'obturation, l'appareil photo capture en continu des photos en fonction de la quantité choisie.

Remarque: Cette option fonctionne uniquement en mode Photo rafale.

#### **7. Exposition longue**

1 Seconde / 2 Secondes / 5 Secondes / 8 Secondes / 30Secondes / 60 Secondes (Par défaut : 1 Seconde)

Cette option vous permet de régler le temps d'exposition en mode exposition longue. L'appareil photo prendra des photos jusqu'à la fin de la durée définie.

Remarque: Cette option ne fonctionne qu'en mode Longue exposition.

#### **8. Valeur d'exposition**

#### -2.0 / -1.0 / 0.0 / +1.0 / +2.0 (Par défaut : 0.0)

Par défaut, votre appareil photo utilise l'ensemble de l'image pour déterminer le niveau d'exposition approprié. Cependant, l'exposition vous permet de sélectionner une zone que vous souhaitez privilégier lorsque l'appareil photo détermine l'exposition. Ce réglage est particulièrement utile dans les prises de vue o une

région importante pourrait être surexposée ou sous-exposée. L'appareil photo affichera les changements dans l'image dès que vous modifiez ce paramètre. Il reprendra l'utilisation de l'ensemble de l'image pour déterminer le niveau d'exposition approprié si vous changez de mode.

#### **9. ISO**

Auto / 100/ 200 / 400 / 600/ 800 / 1600 / 3200 (Par défaut : Auto)

L'ISO détermine la sensibilité de l'appareil photo à la lumière et crée un compromis entre luminosité et bruit d'image résultant. Le bruit d'image fait référence au degré de granulation dans l'image. Dans des conditions de faible luminosité, des valeurs ISO plus élevées donnent des images plus lumineuses, mais avec un plus grand bruit d'image. Des valeurs plus basses donnent un bruit d'image inférieur, mais des images plus sombres.

#### **10. Mesure**

Centre / Multi / Place (Par défaut : Multi)

Cette option vous permet de régler le mode de mesure pour différentes scènes. Vous pouvez choisir un mode de mesure souhaité en fonction de la scène.

#### **11. Qualité Photo**

Haut / Moyen / Bas (Par défaut : Haut)

Cette option détermine le niveau de détail dans vos photos.

### **Paramètres système**

Pour configurer les paramètres du système, assurez-vous d'abord que la caméra est sur l'écran des paramètres, puis appuyez sur l'icône Paramètres à gauche pour accéder à l'écran des paramètres du système.

#### **1. Sonores**

Tonalité : Arrêt / Marche (Par défaut : Marche) Toucher le son : Arrêt / Marche (Par défaut : Marche) Démarrage : Arrêt / Marche (Par défaut : Marche) Volume: 1, 2, 3 Vous pouvez activer ou désactiver le son des touches, le son tactile et le son dedémarrage, ou ajuster le volume de la caméra.

#### **2. Calibration de distorsion**

Arrêt / Marche (Par défaut : Arrêt)

Ce paramètre corrige l'effet de distorsion qui peut se produire dans les prises de vue grand angle, ce qui donne des images sans distorsion.

Remarque: Vous ne pouvez pas activer la calibration de distorsion lorsque la stabilisation d'image est activée.

#### **3. Perspective**

Super Large / Large / Moyen / Étroit (Par défaut : Super grand)

L'angle fait référence à la quantité de scène (exprimée en degrés) que l'objectif de la caméra peut capturer. L'angle super grand capture la plus grande partie de la scène, tandis que l'angle étroit capture la moins.

#### **4. Télécommande**

Arrêt / Marche (Par défaut : Arrêt)

Avec la télécommande activée, vous pouvez connecter la caméra à la télécommande incluse. Une fois cela fait, vous pourrez contrôler la caméra à distance pour prendre des vidéos ou des photos.

#### **5. Balance du Blanc**

Auto/ Incandescent / Fluorescent / Lumière du jour / Nuageux (Par défaut : Auto)

La balance des blancs capture les objets dans les photos avec une représentation précise des couleurs dans différentes conditions d'éclairage en ajustant la balance des blancs, ce qui la rend adaptée à une utilisation dans des environnements chauds et froids.

Remarque: Pour régler la balance des blancs, veuillez d'abord désactiver le mode Plongée et régler le filtre sur « Normale ».

#### **6. Filtre**

Normale / Noir & Blanc / Rétro/ Vibrant / Naturel / Négatif / Chaud / Froid/ Rouge /Vert / Bleu (Par défaut: Normale)

Ce réglage vous offre plusieurs options parmi lesquelles choisir. Avec différents filtres, vous pouvez capturer des images magnifiques.

Remarque: Pour régler le filtre, veuillez désactiver le mode plongée et définir la balance des blancs sur « Auto ».

#### **7. Nitidez**

Haut / Moyen / Bas (Par défaut: Moyen)

Cette fonction ajuste la netteté des objets dans votre scène, ce qui est crucial pour capturer les détails fins et améliorer la qualité globale de vos photos ou vidéos.

#### **8. Mode Plongée**

Arrêt / Marche (Par défaut : Arrêt)

Le mode plongée compense le manque de lumière rouge dans les scènes sousmarines. Le mode plongée est conçu pour être utilisé dans les eaux tropicales et bleues, optimisé pour une utilisation entre 10 et 80 pieds.

Remarque: Pour activer le mode plongée, veuillez d'abord définir le filtre sur « Normale » et la balance des blancs sur « Auto ».

#### **9. WDR**

Arrêt / Marche (Par défaut : Arrêt)

WDR (Gamme dynamique étendue) est idéal pour une utilisation dans des scènes à fort contraste. Vous pouvez choisir de l'activer ou de le désactiver.

#### **10. Mode d'inversion**

Arrêt / Marche (Par défaut : Arrêt)

Ce réglage détermine l'orientation de vos vidéos ou photos pour vous aider à éviter les prises de vue à l'envers.

#### **11. Mode de conduite**

Arrêt / Marche (Par défaut : Arrêt)

Dans ce mode, la caméra enregistrera automatiquement une vidéo et sauvegardera le fichier vidéo lorsque vous la connecterez à l'allume-cigare et démarrerez votre moteur.

### **12. Arrêt Automatique**

Arrêt /1 minute / 3 minutes / 5 minutes / 10 minutes (Par défaut: 1 minute)

La caméra s'éteindra automatiquement après une période d'inactivité afin d'économiser la batterie.

### **13. Écran de veille**

Arrêt / 30 secondes /1 minute / 3 minutes / 5 minutes (Par défaut : 3 minutes)

L'affichage s'éteindra automatiquement après une période d'inactivité pour économiser la batterie. Pour réactiver l'affichage, appuyez sur n'importe quel bouton de l'appareil photo.

#### **14. Langue**

Anglais/Deutsch/Français/Italiano/Español/Português/ 日本語 / 한국어/ 简体中文 / 繁體中文 / Dutch/Polski/Российский (Par défaut : Anglais)

Vous pouvez choisir la langue du système pour votre caméra d'action V50 Pro.

#### **15. Date et heure**

YYY/MM/DD, MM/DD/YYYY, DD/MM/YYYY (Par défaut : MM/JJ/AA)

Dans ce paramètre, vous pouvez régler manuellement la date et l'heure de votre caméra.

Astuce : La date et l'heure de la caméra se synchroniseront avec celles de votre téléphone une fois qu'il sera connecté à l'application AKASO GO.

#### **16.Timbre à date**

Arrêt / La Date / Date et heure (Par défaut : Arrêt)

Un filigrane sera ajouté à la vidéo ou à la photo en fonction de vos préférences. Par exemple, si vous choisissez l'option Date et heure, la date et l'heure actuelles seront apposées sur votre vidéo ou votre photo. Vous avez également la possibilitéde désactiver cette fonction en sélectionnant l'option Arrêt.

#### **17. Fréquence d'alim**

#### 60 Hz / 50 Hz (Par défaut : 60 Hz)

La fréquence secteur, également appelée fréquence de ligne ou fréquence du réseau, est la fréquence du courant alternatif (AC) utilisé dans la plupart des systèmes électriques du monde entier. Si vous résidez dans la région nord-est, veuillez régler la fréquence secteur sur 60 Hz, ce qui signifie que le courant changede direction 60 fois par seconde. Si vous résidez en dehors de cette zone, réglez-lasur 50 Hz.

#### **18. Formatage**

Oui / Non (Par défaut : Non)

Avant de capturer des images, vous devez effectuer le processus de formatage.

<span id="page-19-0"></span>Pour préserver la bonne condition de votre carte mémoire, nous vous recommandons de la reformater régulièrement. Le formatage efface tout le contenu, alors pensez à sauvegarder vos photos et vidéos au préalable.

#### **19. Réinitialiser**

Oui / Non (Par défaut : Non) Cette option réinitialisera tous les paramètres aux valeurs par défaut.

#### **20. Info sur la carte SD**

Cette option vous permet de vérifier la capacité utilisée et restante de la carte.

#### **21. À propos de**

Cette option vous permet de vérifier la marque, le modèle et la version du firmware de votre appareil photo.

# **Connecter à l'application AKASO GO**

Pour connecter votre caméra à l'application AKASO GO, veuillez d'abord télécharger cette application depuis l'App Store ou Google Play sur votre smartphone. Lorsque votre caméra est connectée à l'application AKASO GO, vous pouvez la contrôler pour capturer des images ou modifier ses paramètres à l'aide de votre téléphone. Vous pouvez également prévisualiser en direct, lire, télécharger, éditer et partager des vidéos via cette application. Veuillez suivre les instructions ci-dessous pour connecter votre caméra à l'application AKASO GO.

- 1. Allumez la caméra, puis appuyez sur l'icône Wifi dans le menu des modes ou pressez le bouton Wifi pour activer le Wifi. La caméra passera en mode Wifi et affichera les informations relatives au Wifi.
- 2. Activez le Wifi de votre téléphone pour accéder à la page des paramètres Wifi. Trouvez le SSID Wifi dans la liste et appuyez dessus, puis saisissez le mot de passe 1234567890 pour la connexion.

Astuce: Une fois que le Wifi de la caméra est connecté, vous recevrez un message « Pas de connexion Internet » ou « Sécurité faible » car le signal 4G de votre téléphone est bloqué. Vous pouvez l'ignorer et continuer la connexion avec l'application.

3. Ouvrez l'application AKASO GO, appuyez sur « I'équipement » → « Ajouter u[n](#page-1-0)  équipement, puis choisissez « V50 Pro » dans la liste pour la connexion.

<span id="page-20-0"></span>4. Cochez « L'opération ci-dessus a été confirmée » et appuyez sur « Aperçu en direct ». Votre caméra sera connectée à l'application AKASO GO.

## **Lecture de Votre Contenu**

Vous pouvez lire votre contenu sur la caméra, votre ordinateur, votre téléviseur, votre smartphone ou votre tablette. Vous pouvez également lire le contenu en insérant la carte mémoire directement dans un appareil tel qu'un ordinateur ou un téléviseur compatible. Avec cette méthode, la résolution de lecture dépend de la résolution de l'appareil et de sa capacité à lire cette résolution.

#### **Affichage des fichiers sur votre V50 Pro**

1. Allumez votre caméra, puis appuyez sur l'icône de lecture dans le coin inférieur gauche de l'écran pour accéder à l'écran de lecture.

Remarque: Si votre carte mémoire contient beaucoup de contenu, cela peut prendre une minute pour le charger.

- 2. Sur l'écran de lecture, appuyez sur l'icône vidéo ou photo pour accéder au fichier vidéo ou photo.
- 3. Choisissez le fichier vidéo ou photo que vous souhaitez consulter, puis appuyez dessus. Il sera ensuite lu.

# **Suppression de Votre Contenu**

#### **Suppression de fichiers sur votre V50 Pro**

- 1. Accédez au mode de lecture.
- 2. Faites glisser votre doigt sur l'écran pour faire défiler les fichiers vidéo ou photo. Appuyez sur l'icône de suppression à l'écran, sélectionnez le fichier que vous souhaitez supprimer, puis appuyez à nouveau sur l'icône de suppression. Confirmez la suppression du fichier sélectionné ou de tous les fichiers.
- 3. Pour quitter le mode de lecture, appuyez simplement sur l'icône de retour dans le coin supérieur droit de l'écran de lecture ers.

#### **Suppression de fichiers sur l'application AKASO GO**

1. Ouvrez l'application AKASO GO, puis connectez-la à votre caméra.

- <span id="page-21-0"></span>2. Appuyez sur l'icône Album dans le coin inférieur gauche pour afficher toutes les vidéos et photos.
- 3. Après avoir sélectionné le fichier vidéo ou photo que vous souhaitez supprimer, appuyez sur l'icône Supprimer dans le coin inférieur gauche, puis confirmez la suppression du fichier. Le fichier choisi sera supprimé.

# **Transférez Votre Contenu**

#### **Transférer votre contenu vers un ordinateur**

Vous pouvez transférer votre contenu vers un ordinateur à l'aide d'un câble USB ou d'un lecteur de carte (vendu séparément). Pour transférer des fichiers vers votre ordinateur via un câble USB, connectez votre appareil photo au port USB de l'ordinateur à l'aide du câble USB. Lorsque vous y êtes invité, sélectionnez "Stockage USB" comme préférence de connexion. Pour transférer des fichiers vers l'ordinateur à l'aide d'un lecteur de carte, insérez une carte mémoire dans le lecteur de carte, puis connectez le lecteur à un port USB de votre ordinateur. Après une transmission réussie, vous pouvez transférer les fichiers vers votre ordinateur ou supprimer des fichiers sélectionnés à l'aide de l'Explorateur de fichiers.

#### **Télécharger votre vontenu dans un smartphone**

- 1. Ouvrez l'application AKASO GO, puis connectez-la à votre caméra.
- 2. Appuyez sur l'icône Album dans le coin inférieur gauche pour voir toutes les photos et vidéos prises par l'appareil photo.
- 3. Appuyez sur l'icône Sélectionner dans le coin supérieur droit pour sélectionner la vidéo ou la photo que vous souhaitez télécharger, puis appuyez sur l'icône Télécharger dans le coin inférieur droit. Attendez patiemment que le processus de téléchargement se termine. Le fichier sera enregistré avec succès dans l'album photo de votre téléphone.

#### Remarque:

- 1. Veuillez ne pas modifier les paramètres Wifi ou vous déconnecter de l'application pendant le processus de téléchargement.
- 2. Si vous ne parvenez pas à télécharger des vidéos ou des photos sur votre iPhone via l'application, veuillez accéder à la page Paramètres de votre téléphone → Confidentialité → Photos, trouver «AKASO GO» et sélectionnez «Toutes les Photos».

## <span id="page-22-0"></span>**Entretenez Votre Caméra**

Veuillez suivre ces directives pour obtenir les meilleures performances de votre caméra:

- 1. Pour assurer une performance audio optimale, secouez légèrement la caméra ou soufflez dans les trous du microphone pour éliminer les débris.
- 2. Lorsque vous nettoyez l'objectif, utilisez un chiffon doux et sans peluches pour l'essuyer. Évitez d'insérer des objets étrangers près de l'objectif.
- 3. Évitez de toucher l'objectif avec vos doigts pour éviter les traces de doigts et les dommages potentiels.
- 4. Protégez la caméra contre les chutes et les impacts, car ils peuvent causer des dommages internes à ses composants.5.Évitez d'exposer la caméra à des températures élevées et à la lumière directe du soleil, car cela peut entraîner des dommages potentiels.

# **Maximiser la durée de vie de la Batterie**

Si la batterie atteint 0% pendant l'enregistrement, la caméra enregistrera le fichier et s'éteindra. Pour maximiser la durée de vie de la batterie, suivez ces directives lorsque cela est possible:

- Désactivez la connexion Wifi.
- Capturez des vidéos à des taux de trame et des résolutions inférieurs.
- Utilisez le paramètre d'économiseur d'écran.

# **Stockage et Manipulation de la Batterie**

La caméra contient des composants sensibles, y compris la batterie. vitez d'exposer votre appareil photo à des températures trs froides ou trs chaudes. Des conditions de température basses ou élevées peuvent temporairement réduire la durée de vie de la batterie ou empcher temporairement l'appareil de fonctionner correctement. vitez les changements spectaculaires de température ou d'humidité lorsque vous utilisez la caméra, car de la condensation peut se former sur ou à l'intérieur de la caméra.

- <span id="page-23-0"></span>• Ne séchez pas la caméra ou la batterie avec une source de chaleur externe tellequ'un four à micro-ondes ou un sèche-cheveux. Les dommages à la caméra ou àla batterie causés par le contact avec du liquide à l'intérieur de la caméra ne sontpas couverts par la garantie.
- Ne stockez pas votre batterie avec des objets métalliques, tels que des pièces de monnaie, des clés ou des colliers. Si les bornes de la batterie entrent en contact avec des objets métalliques, cela peut provoquer un incendie.
- N'apportez aucune modification non autorisée à la caméra. Cela pourrait compromettre la sécurité, la conformité réglementaire, les performances et annuler la garantie.

AVERTISSEMENT: Ne laissez pas tomber, ne démontez pas, n'ouvrez pas, n'écrasezpas, ne pliez pas, ne déformez pas, ne perforez pas, ne déchiquetez pas, n'utilisezpas de micro-ondes, n'incinérez pas ou ne peignez pas la caméra ou la batterie.

N'insérez pas d'objets étrangers dans l'ouverture de la batterie de la caméra.

N'utilisez pas l'appareil photo ou la batterie s'ils ont été endommagés - par exemple, s'ils sont fissurés, percés ou endommagés par l'eau. Le démontage ou la perforationde la batterie peut provoquer une explosion ou un incendie.

# **Télécommande**

Lorsque la caméra est allumée, elle se connectera automatiquement à la télécommande. Vous pouvez contrôler la caméra pour prendre des photos ou enregistrer des vidéos à l'aide de la télécommande.

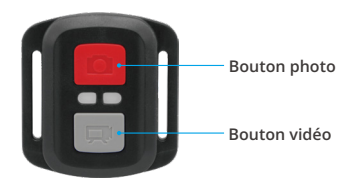

**Étanche aux éclaboussures uniquement, pas étanche**

#### **Vidéo**

Pour enregistrer une vidéo, assurez-vous d'abord que la caméra est en mode Vidéo. Pour commencer l'enregistrement, appuyez simplement sur le bouton vidéo gris. La caméra émettra un bip et le voyant d'indication de fonctionnement clignotera.Pour arrêter l'enregistrement, appuyez simplement à nouveau sur le bouton vidéo gris. La caméra émettra un bip et le voyant d'indication de fonctionnement s'éteindra.

#### **Photo**

Pour prendre une photo, assurez-vous d'abord que la caméra est en mode Photo, puis appuyez sur le bouton d'obturateur. La caméra émettra un son d'obturateur.

#### **Photo rafale**

Pour prendre des photos en rafale, vérifiez d'abord que la caméra est en mode Photos en rafale, puis appuyez sur le bouton d'obturateur. La caméra émettra un son d'obturateur.

#### **Time Lapse**

Pour capturer des photos ou des vidéos en accéléré, vérifiez d'abord que l'appareil photo est en mode Time Lapse, puis appuyez sur le bouton de l'obturateur. L'appareil photo émettra un son d'obturateur.

#### **Remplacement de la Pile CR2032 Pour la Télécommande V50 Pro**

1. Utilisez un tournevis de type Phillips 1.8mm pour retirer les 4 vis au dos du couverclede la télécommande, vous permettant ainsi de l'ouvrir.

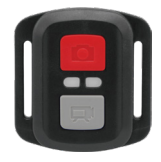

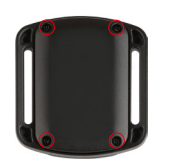

2. Retirez 4 autres vis sur la carte PCB.

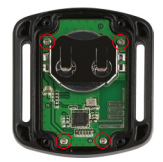

3. Soulevez la carte PCB et faites glisser la batterie, comme indiqué sur l'image.

Remarque: NE faites PAS tourner la carte PCB pour éviter d'inverser les fonctions de la caméra et des boutons vidéo.

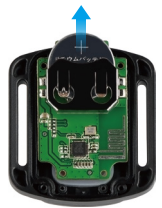

- 4. Installez la nouvelle batterie, en gardant le pole "+" tourné vers le haut.
- 5. Réinstallez toutes les 4 vis dans la carte PCB.

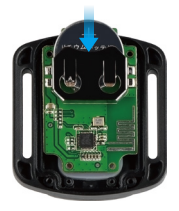

6. Réinstallez toutes les 4 vis dans le couvercle.

# <span id="page-26-0"></span>**Montage de Votre Caméra**

Vous pouvez fixer votre caméra sur des casques, des guidons, etc.

Remarque: Veuillez installer la caméra dans le boîtier étanche avant de l'utiliser sous l'eau, au cas où la caméra serait mouillée et ne fonctionnerait pas normalement.

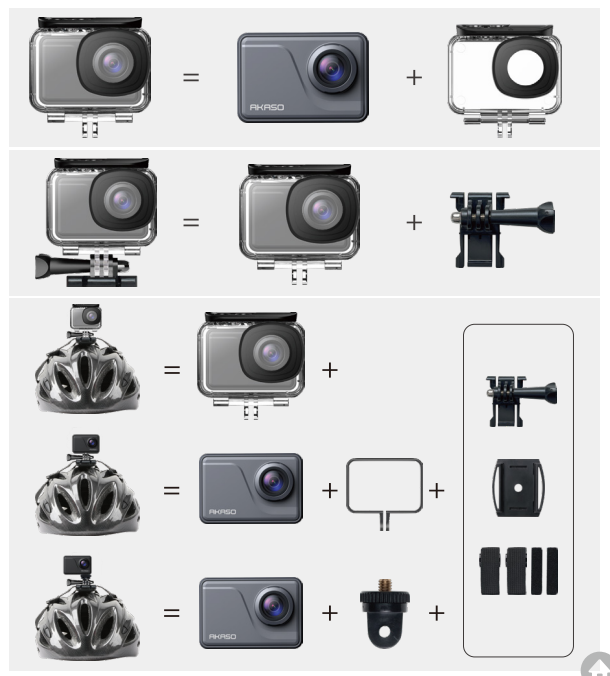

<span id="page-27-0"></span>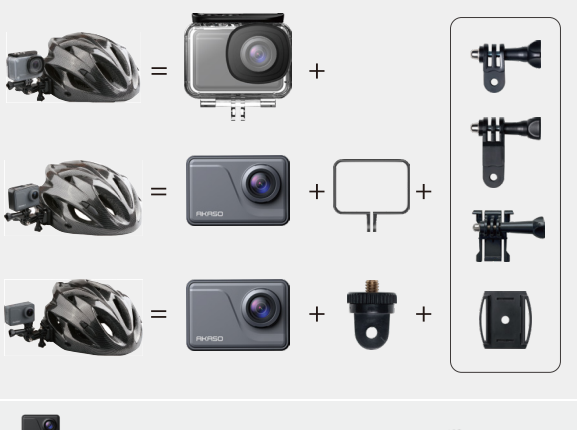

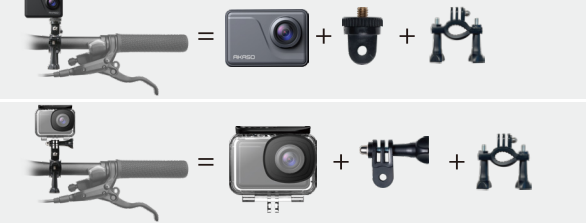

### **Contactez-Nous**

**cs@akasotech.com www.akasotech.com**

Pour tout problème avec les produits AKASO, n'hésitez pas à nous contacter, [nous](#page-1-0)  vous répondrons dans les 24 heures.